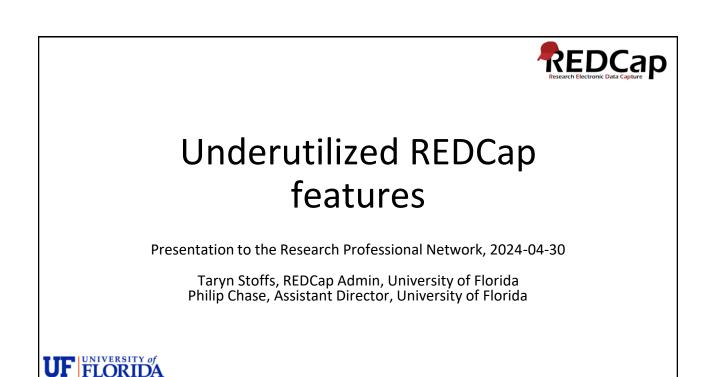

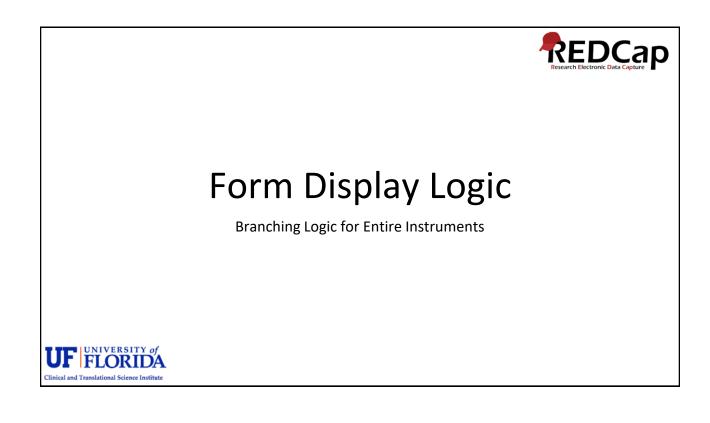

Clinical and Translational Science Institute

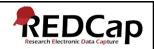

Form Display Logic is used if you wish to prevent users/survey participants from entering data on a specific form or event until/if certain conditions have been met.

Can be used on Data Entry Forms and Surveys with auto-continue enabled.

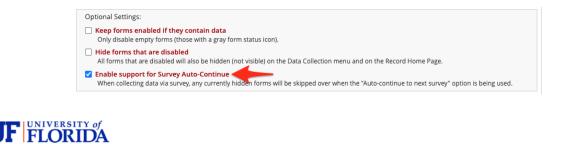

| Accessing | FDL                                                                                         |                                                                          |                                                                          |                  |             |                           |                                    |                                                        |  |
|-----------|---------------------------------------------------------------------------------------------|--------------------------------------------------------------------------|--------------------------------------------------------------------------|------------------|-------------|---------------------------|------------------------------------|--------------------------------------------------------|--|
|           | Form Display Lo                                                                             | ogic example                                                             | PID 14746                                                                |                  |             |                           |                                    |                                                        |  |
|           | A Project Home                                                                              | <sup></sup>                                                              | C Online Designer                                                        | Data             | Diction     | ary 🛢 Co                  | odebook                            |                                                        |  |
|           | IDEO: How to use t                                                                          | <u>his page</u>                                                          | Create snapshot of ins                                                   | struments        | Last sna    | ipshot: never             | ?                                  |                                                        |  |
|           |                                                                                             |                                                                          | project modifications to<br>I changes will take effect                   |                  |             |                           | ruments very eas                   | ily using only your w                                  |  |
|           | Data Collection                                                                             | Instruments                                                              |                                                                          |                  |             | options:<br>orm Display L |                                    | ptions:                                                |  |
|           |                                                                                             |                                                                          |                                                                          |                  |             |                           |                                    |                                                        |  |
|           | + Create a new inst                                                                         |                                                                          |                                                                          |                  | Gere        | orm orspray o             |                                    | vey Notifications                                      |  |
|           | - Import a new inst                                                                         | rument from the offici                                                   | al <u>REDCap Instrument Libra</u><br>project/user or <u>external lit</u> |                  | C R         | Sin Display D             |                                    |                                                        |  |
|           | - Import a new inst                                                                         | rument from the offici<br>at ZIP file from another                       |                                                                          |                  |             |                           | 🐉 Sur                              |                                                        |  |
|           | Department a new inst                                                                       | rument from the offici<br>at ZIP file from another                       |                                                                          | oraries          |             | Enabled as<br>survey      | 🐉 Sur                              | vey Notifications                                      |  |
|           | Import a new inst<br>Upload instrument<br>Instrument nam                                    | trument from the offici<br>at ZIP file from another<br>ne                |                                                                          | Fields           | View        | Enabled as<br>survey      | Instrument actio                   | is Survey related opt                                  |  |
|           | Import a new inst     Upload instrument     Instrument nam     Demographics                 | rument from the offici<br>It ZIP file from another<br>Ie<br>Vey          |                                                                          | Fields<br>4      | View<br>PDF | Enabled as<br>survey      | Instrument action                  | ns Survey related opt                                  |  |
|           | Import a new inst<br>Upload instrument<br>Instrument nam<br>Demographics<br>Male Health Sun | rument from the offici<br>tt ZIP file from another<br>ie<br>vey<br>urvey |                                                                          | Fields<br>4<br>3 | View<br>PDF | Enabled as<br>survey      | Instrument action<br>Choose action | Ins Survey related opt Survey settings Survey settings |  |

Clinical and Translational Science Institute

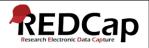

## **Missing Data Codes**

Fields that have a blank/missing value may be marked with a custom 'Missing Data Code' to note why the value is blank.

Very useful for fields with validation (numbers, dates, email, phone, etc.), where you cannot enter text such as "Unknown" or "Doesn't have one."

Missing data codes will apply to every field in the project unless you use the Action Tag **@NOMISSING** on fields.

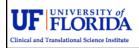

|                                              | Missing Data Codes example P1D 14747                                                                                                    |
|----------------------------------------------|----------------------------------------------------------------------------------------------------|
|                                              | Project Home #≣ Project Setup      Other Functionality      Project Revision History      Completed Steps 0 of 7      Main project settings      Main project settings      Deable      Our surveys in this project?     Imake      Our surveys in this project?     Imake      Our surveys in this project?                                                                                                    |
|                                              | Not<br>started     Outse surveys in one project (?)       Modify project title, purpose, etc.         Posign your data collection instruments & enable your surveys       Add or edit fields on your data collection instruments (survey and forms). This may be done by either using the                                                                                                    |
|                                              | Not<br>started         Online Designer (online method) or by uploading a Data Dictionary (offline method), You may then enable your<br>instruments to be used as surveys in the Online Designer. Quick links: <u>Download PDF of all instruments</u> OR<br><u>Download the current Data Dictionary</u> Time dome         Online Designer         or (II) Data Dictionary         Explore the                                                                                                    |
|                                              | • Control and customizations         • Control and customizations         • Contro |
| Clinical and Translational Science Institute | Z Addicional customizations                                                                                                    |

| ad                                           | iditional customizations                                                                                                    |                                                                                                    | × |
|----------------------------------------------|----------------------------------------------------------------------------------------------------|----------------------------------------------------------------------------------------------------|---|
| Ad                                           |                                                                                                    |                                                                                                    |   |
|                                              | Missing Data Codes: Set up your missing data codes for this<br>Fields that have a blank/missing value may be marked with a custom 'Miss<br>missing codes may be used to aid in data analysis by specifying why a field<br>the codes AND their labels for all the categories of missing data that you v<br>coded just like the choices of a multiple choice field with code + comma + la<br>numbers, dots, dashes, and underscores (e.g., '-999, Not asked' or 'UNK, U<br>remain disabled.<br>Read more detailed instructions. | ing Data Code' to note why the value is blank. These<br>I lacks a value. To enable this feature below, enter both<br><i>rish</i> to use in this project. The missing codes should be<br><i>abel</i> , in which the codes can only have letters, |   |
|                                              | Missing Data Codes                                                                                                    | Add code from standardized list of missing                                                                                                    |   |
|                                              | UNK, Unknown Angelicable                                                                                                    | data codes (optional suggestions): Add NI No information                                                                                                    |   |
|                                              |                                                                                                    | Add INV Invalid                                                                                                    |   |
|                                              |                                                                                                    | Add UNK Unknown                                                                                                    |   |
|                                              |                                                                                                    | Add NASK Not asked                                                                                                    |   |
|                                              |                                                                                                    | Add ASKU Asked but unknown                                                                                                    |   |
|                                              |                                                                                                    | Add NAV Temporarily upavailable                                                                                                    |   |
|                                              |                                                                                                    |                                                                                                    |   |
|                                              |                                                                                                    |                                                                                                    |   |
|                                              |                                                                                                    |                                                                                                    |   |
|                                              |                                                                                                    |                                                                                                    |   |
|                                              |                                                                                                    |                                                                                                    |   |
| UF FLORIDA                                   |                                                                                                    |                                                                                                    |   |
| Clinical and Translational Science Institute |                                                                                                    |                                                                                                    |   |
|                                              |                                                                                                    |                                                                                                    |   |

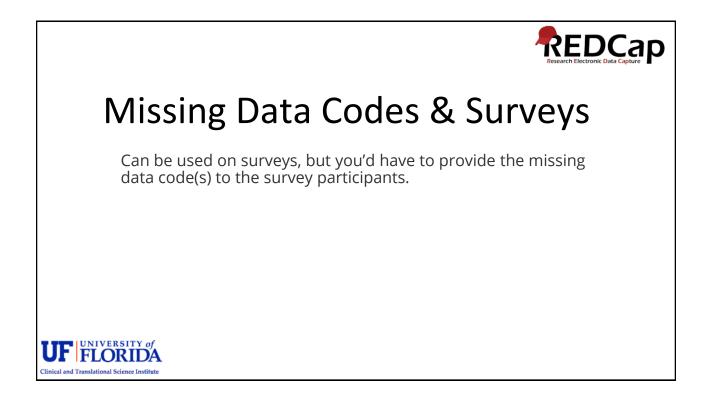

RPN Workshop April 2024 – Underutilized REDCap Features

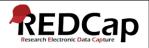

## **Custom Record Status Dashboards**

You may create your own custom version of the Record Status Dashboard.

The setup is like adding branching logic or creating a report with filters but applies to a view of the Record Status Dashboard.

Once a custom dashboard has been created, it will be viewable to all users in the project.

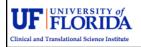

|                         | 田 Record Status Dashboard (all records)                                                                                                    |                                                                                                    |
|-------------------------|----------------------------------------------------------------------------------------------------|----------------------------------------------------------------------------------------------------|
|                         | Displayed below is a table listing all existing records/responses and their status for<br>every data collection instrument (and if longitudinal, for every event). You may click<br>any of the colored buttons in the table to open a new tab/window in your browser to<br>view that record on that particular data collection instrument. Please note that if your<br>form-level user privileges are restricted for certain data collection instruments, you<br>will only be able to view those instruments, and if you belong to a Data Access Group,<br>you will only be able to view records that belong to your group. | Legend for status icons:         Incomplete         Incomplete         Unverified         Omplete         Complete         Complete         Omplete         Many statuses (mixed) |
|                         | Dashboard displayed: [Default dashboard]  Displaying Data Access Group - ALL -  Displaying record Page 1 of 1: "001" through "test"  of 99 records                                                                                                    | ALL (99) V records per page                                                                                                    |
|                         |                                                                                                    |                                                                                                    |
| <b>F FLO</b>            | SITY of                                                                                                    |                                                                                                    |
| al and Translational Sc |                                                                                                    |                                                                                                    |

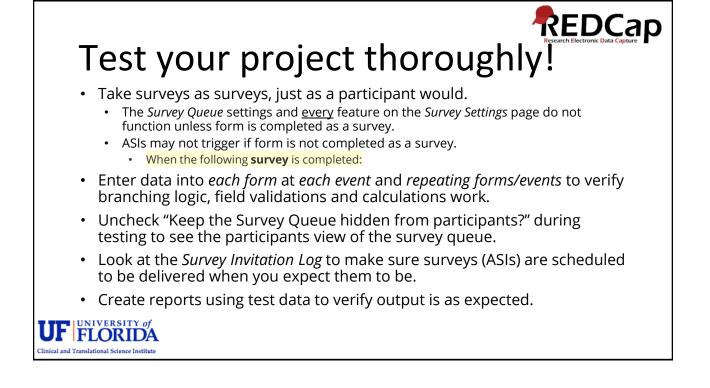